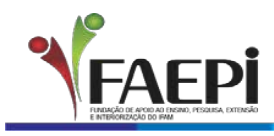

EDUCAÇÃO, CIÊNCIA E

UFAM

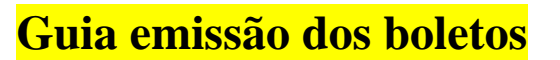

# **Atenção:**

Para realizara a emissão do boleto, clique no botão "Inscrever", faça seu cadastro e selecione as opções de matrícula no formulário eletrônico.

Escolha sua opção de pagamento e clique em gerar boleto.

Atenção:

Sua matrícula só será efetivada após a confirmação do pagamento da 1ª parcela.

Período para Matrícula: 23/01/2023 a 27/01/2023

## Passo a passo:

## Selecione o Curso desejado e Clique no botão "Inscrever"

#### Bem vindo ao Portal de Eventos, Cursos e Serviços

Faça sua inscrição nos eventos e cursos ou solicite os serviços oferecidos pela FAEPI.

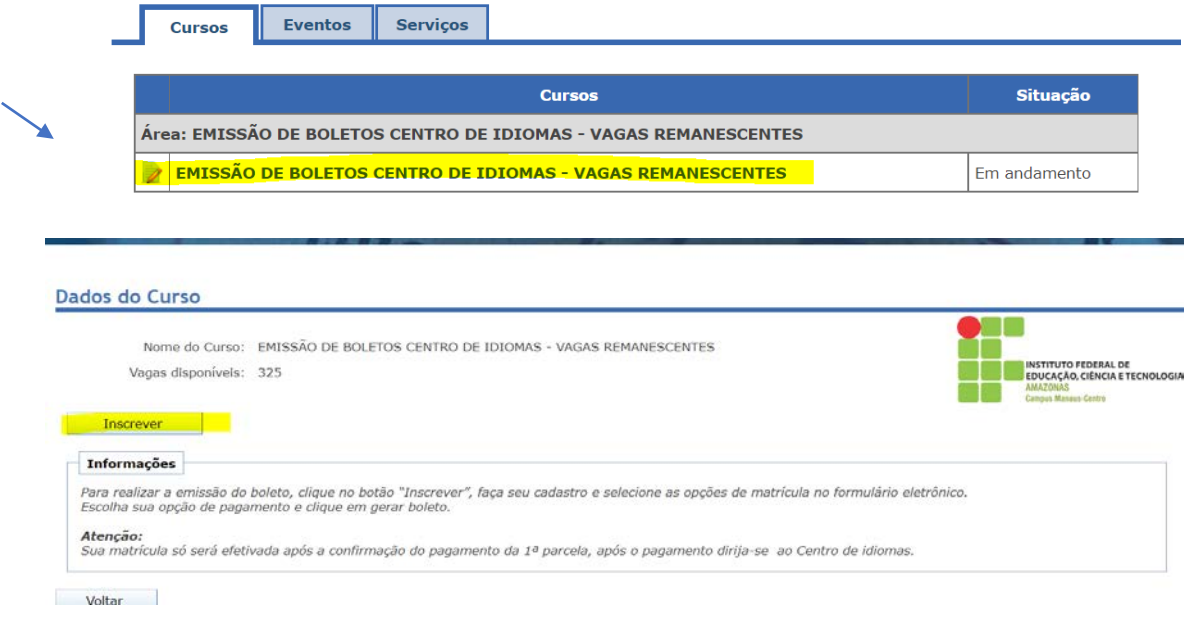

Selecione a opção: quero me cadastrar

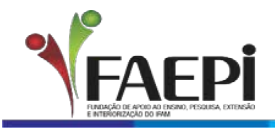

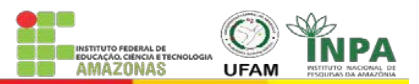

Se você ainda não é cadastrado, clique no botão Cadastrar e faça seu cadastro, é simples e rápido.

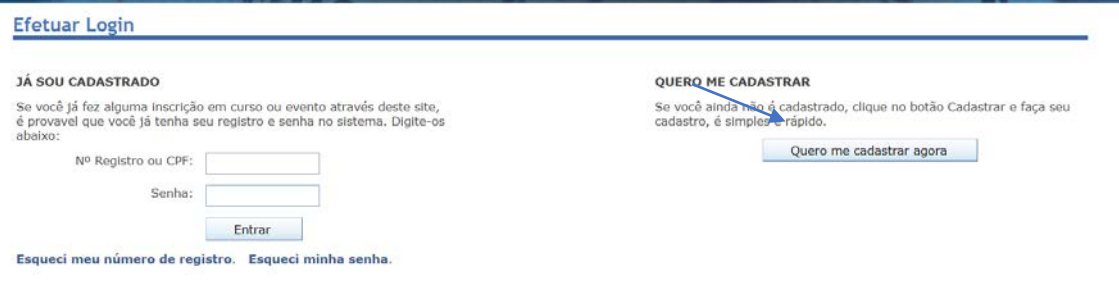

### Após isso, você vai realizar seu cadastro.

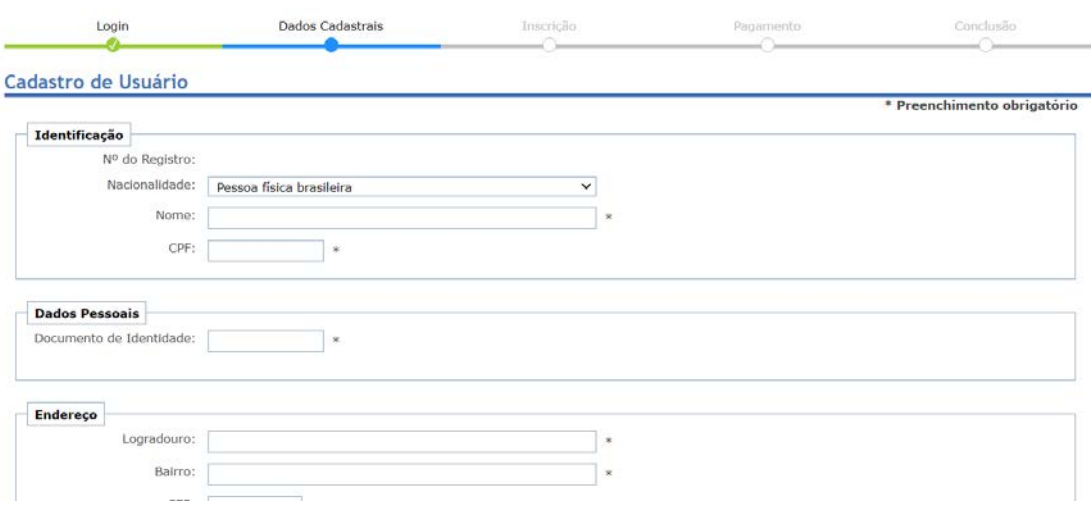

## Após o cadastro selecione o curso desejado e o plano de pagamento.

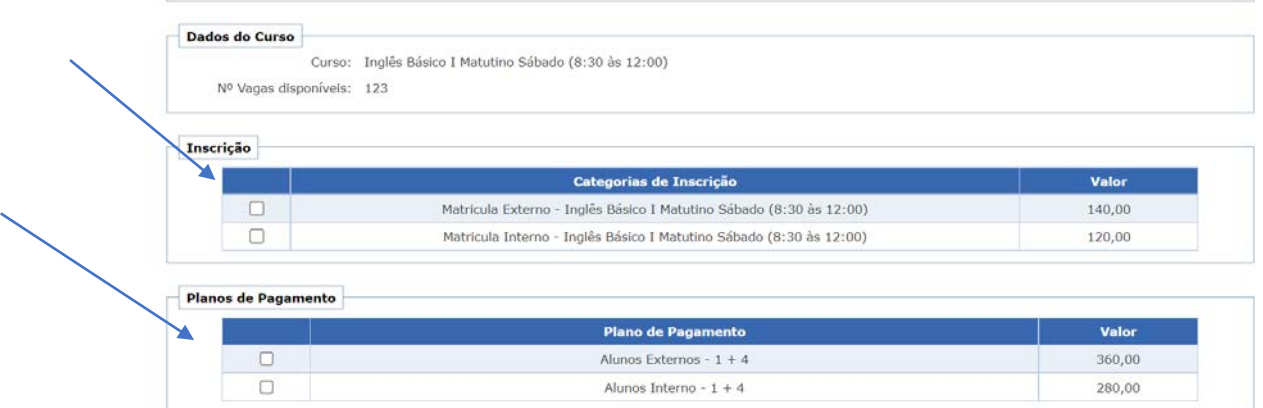

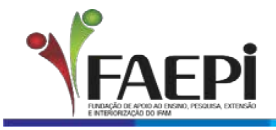

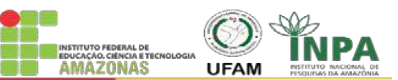

## Prontinho, agora é só seleciona o pagamento e emitir seu boleto

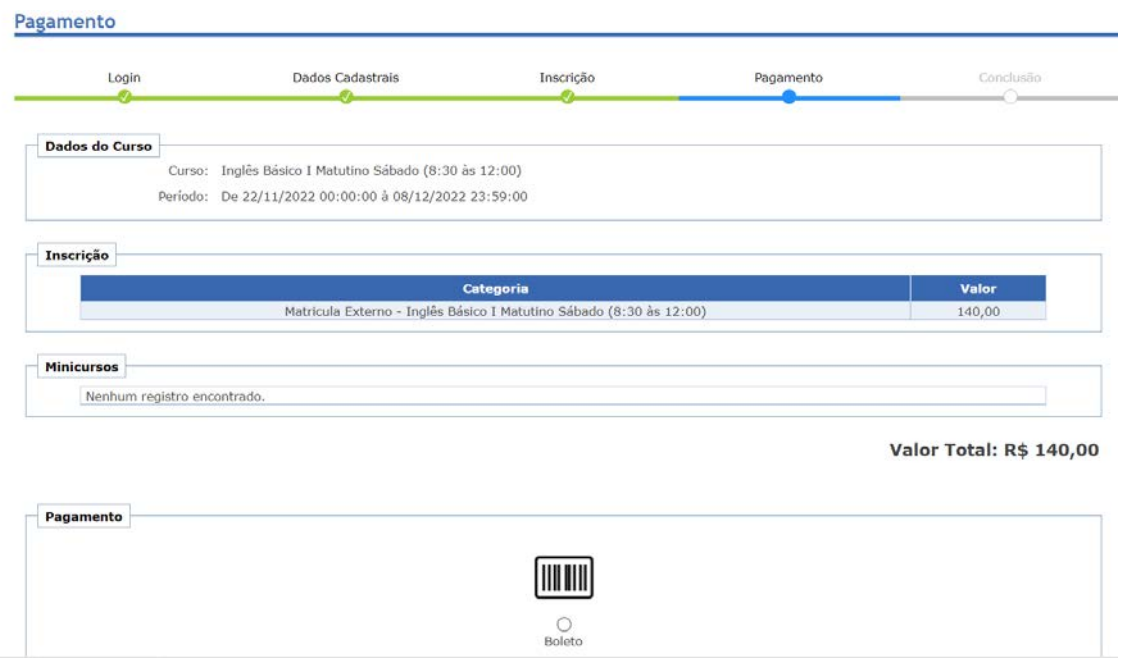

Realize o pagamento e dirija-se ao centro de Idiomas CMC para assinatura de seu contrato

Boas aulas!!!!!!!